## **Workshops aus der Praxis: Streichpreise**

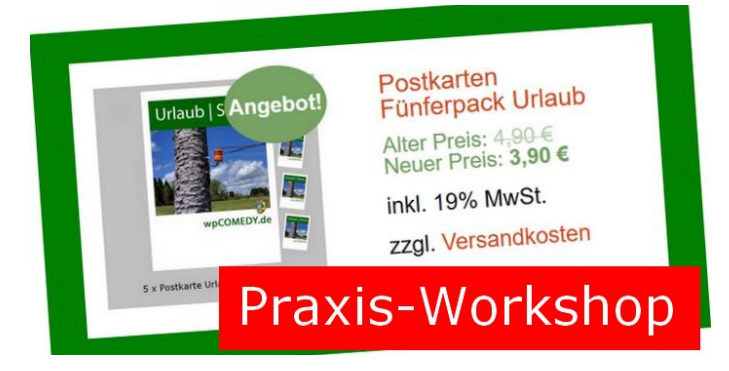

Weil Rabattaktionen Käufer anlocken, gehören sie zum unverzichtbaren Instrumentarium des Preismarketings. Für die Kundinnen und Kunden besonders transparent sind die sogenannten Streichpreise:

- Alter Preis = höherer Preis (durchgestrichen)
- Neuer Preis = niedrigerer Preis

## **Streichpreise in Backend von WooCommerce einrichten**

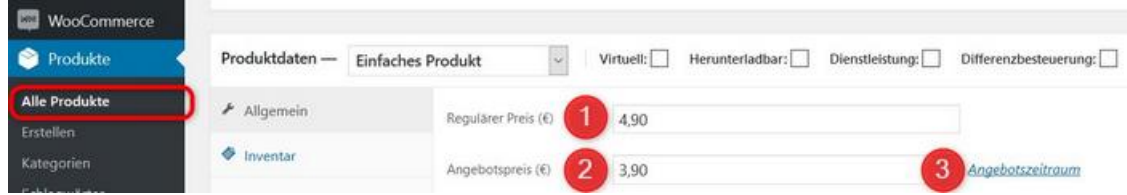

Um Streichpreise in WooCommerce einzurichten, klicken sie auf *Produkte > Alle Produkte.* Anschließend wählen und konfigurierten dann das betreffende Produkt.

- 1. **Regulärer Preis** dieser erscheint anschließend durchgestrichen
- 2. **Angebotspreis** der reduzierte Preis
- 3. **Angebotszeitraum** dieses optionale Feld bietet die Möglichkeit, einen bestimmten Zeitraum festzulegen

## **Streichpreise im Frontend von WooCommerce kontrollieren**

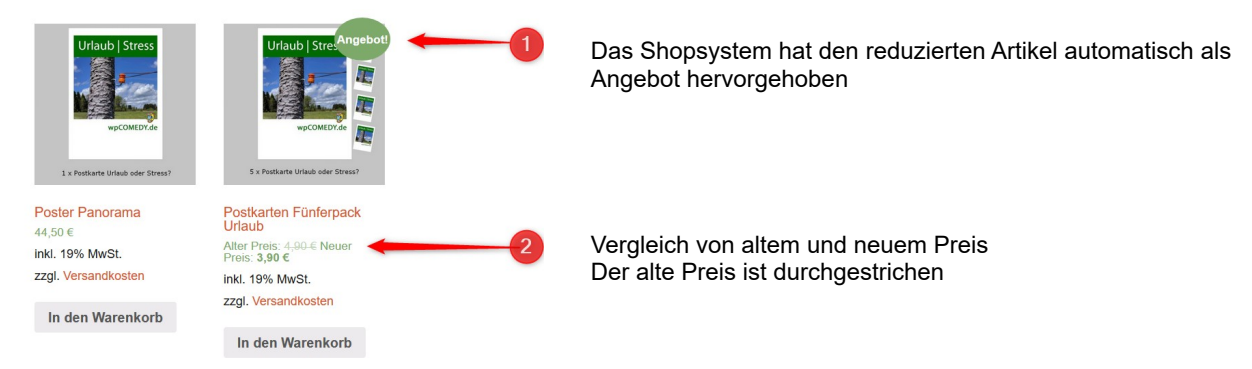

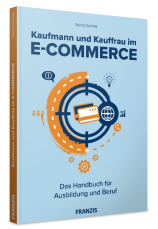

**Kaufmann und Kauffrau im E-Commerce. Autor: Bernd Schmitt.**

Arbeitsblatt zu Kapitel 2.2: Workshops aus der Praxis